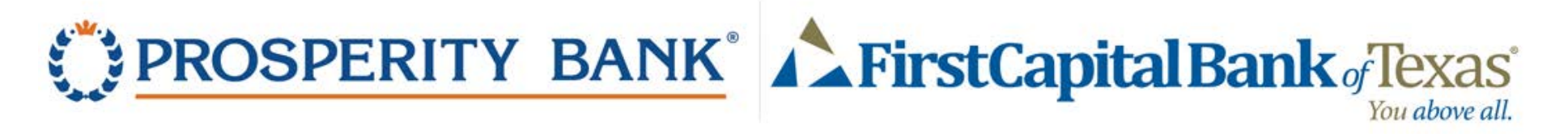

## First Time Login Instructions for FirstCapital Customers – Personal Consumer

FirstCapital Bank customers attempting to login for the first time to their Prosperity Bank Online Banking, please attempt to login with your previous FirstCapital Access ID/User Name or ID. Your access information was transferred to Prosperity and was set up to work with those credentials.

Please do not ENROLL again as this will create a duplicate access.

## **Login Instructions**

1. Download our mobile app from the App Store or Google Play, or visit our website at https://w[ww.prosperitybankusa.com](https://www.prosperitybankusa.com/)/

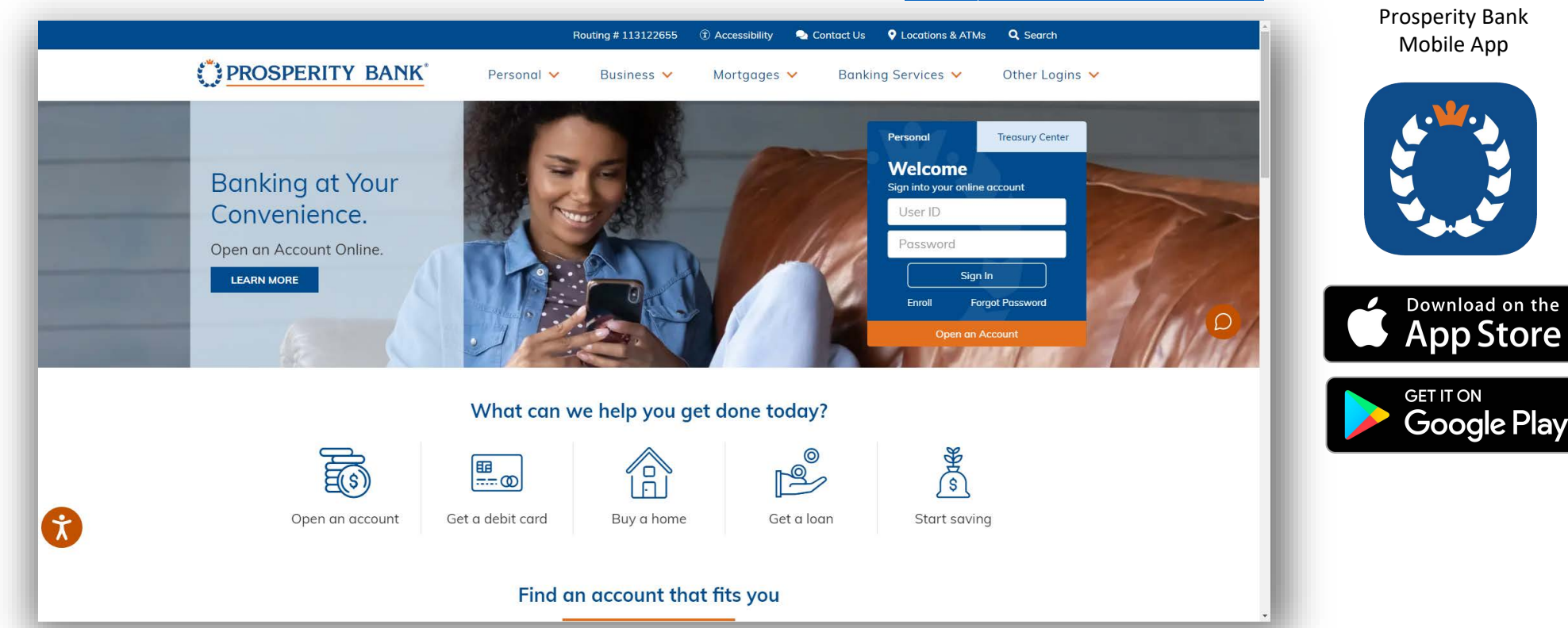

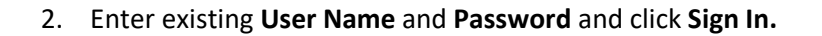

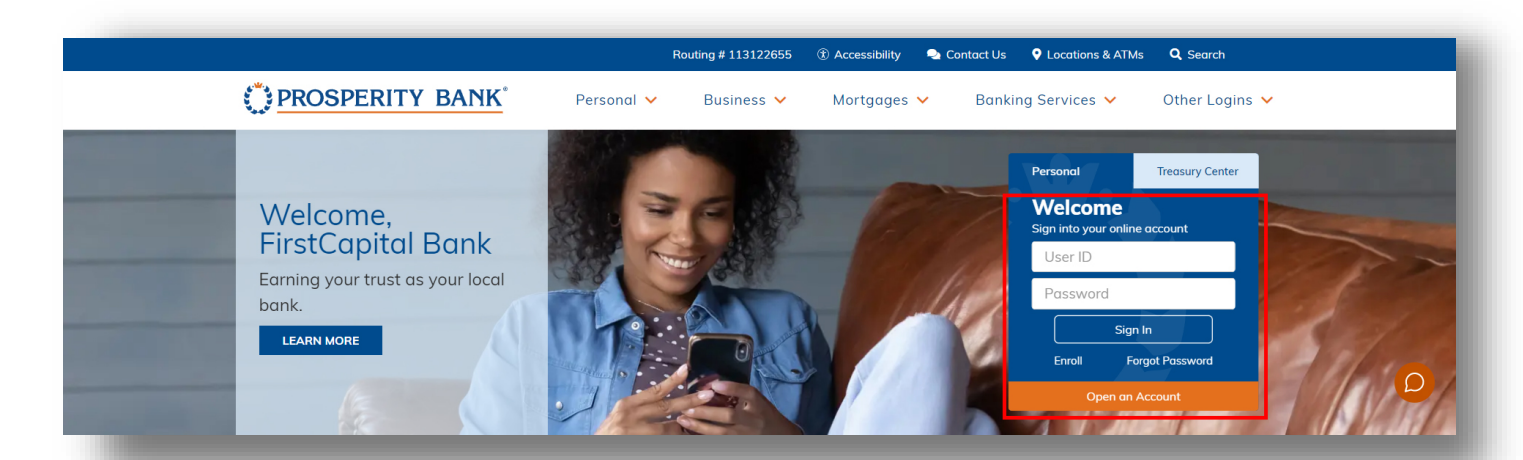

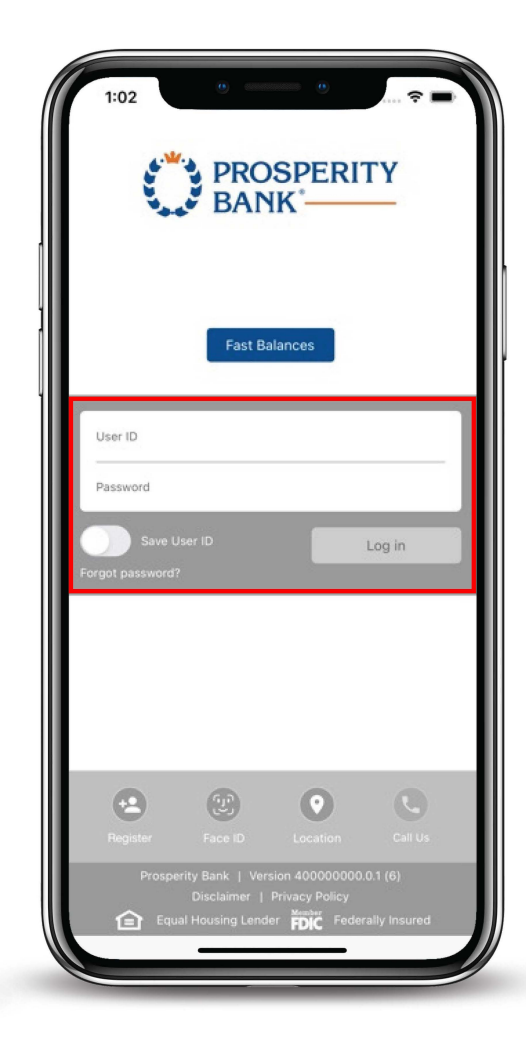

- 3. **Identify Verification** If additional authentication is requested continue with step #4. If not skip to step #6.
- 4. Select a method of additional verification (text or call).
- 5. Use the drop downs to select a different phone number.

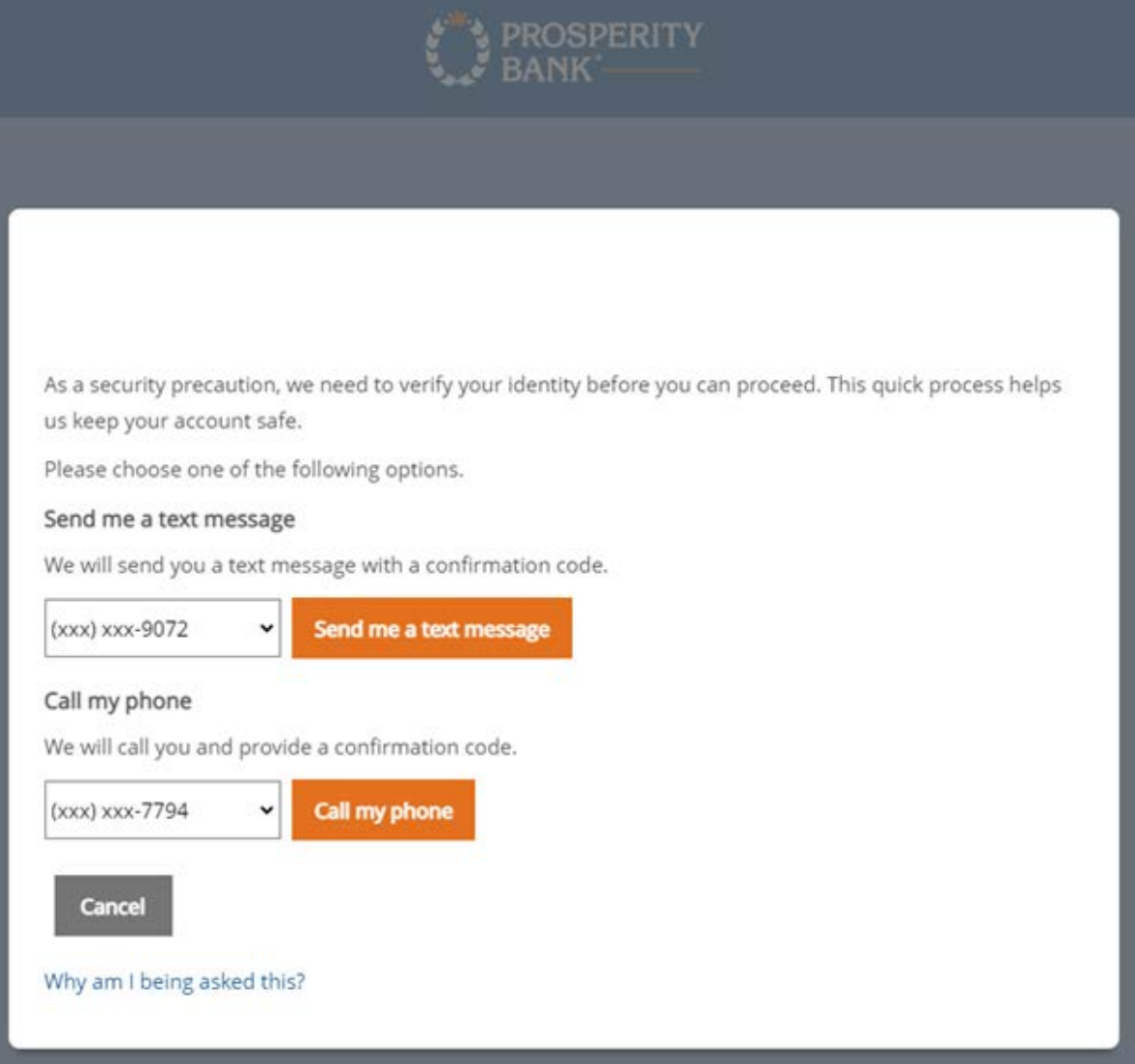

## 6. Enter Code in the Confirmation Code field.

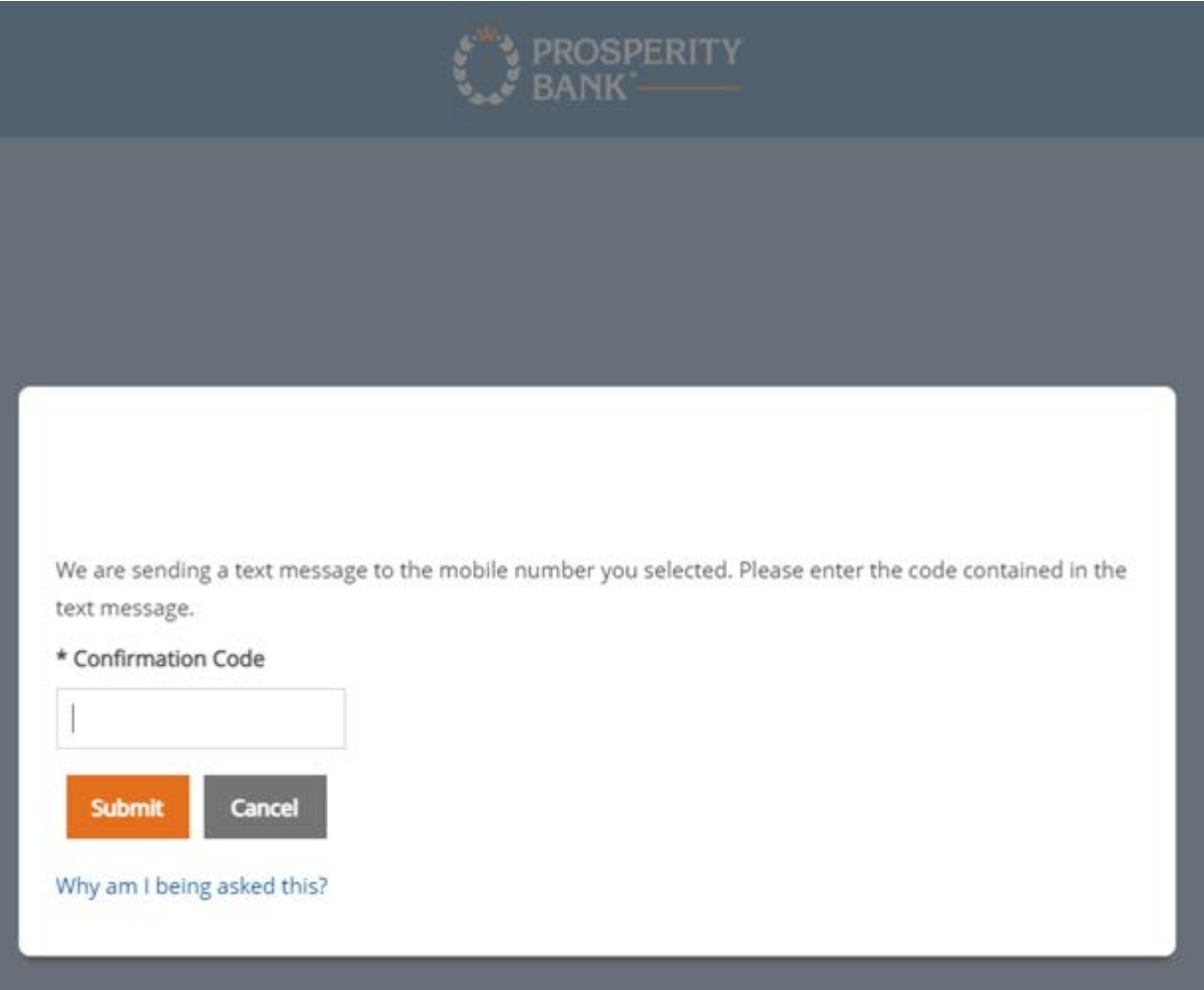

7. Once you have entered the Confirmation Code, you will be directed to a **Password Change** screen.

8. Set up your new password. Once you have established your new password, you will be directed to an **Accounts Summary** page and have accessed Online Banking.

9. Steps are Complete.

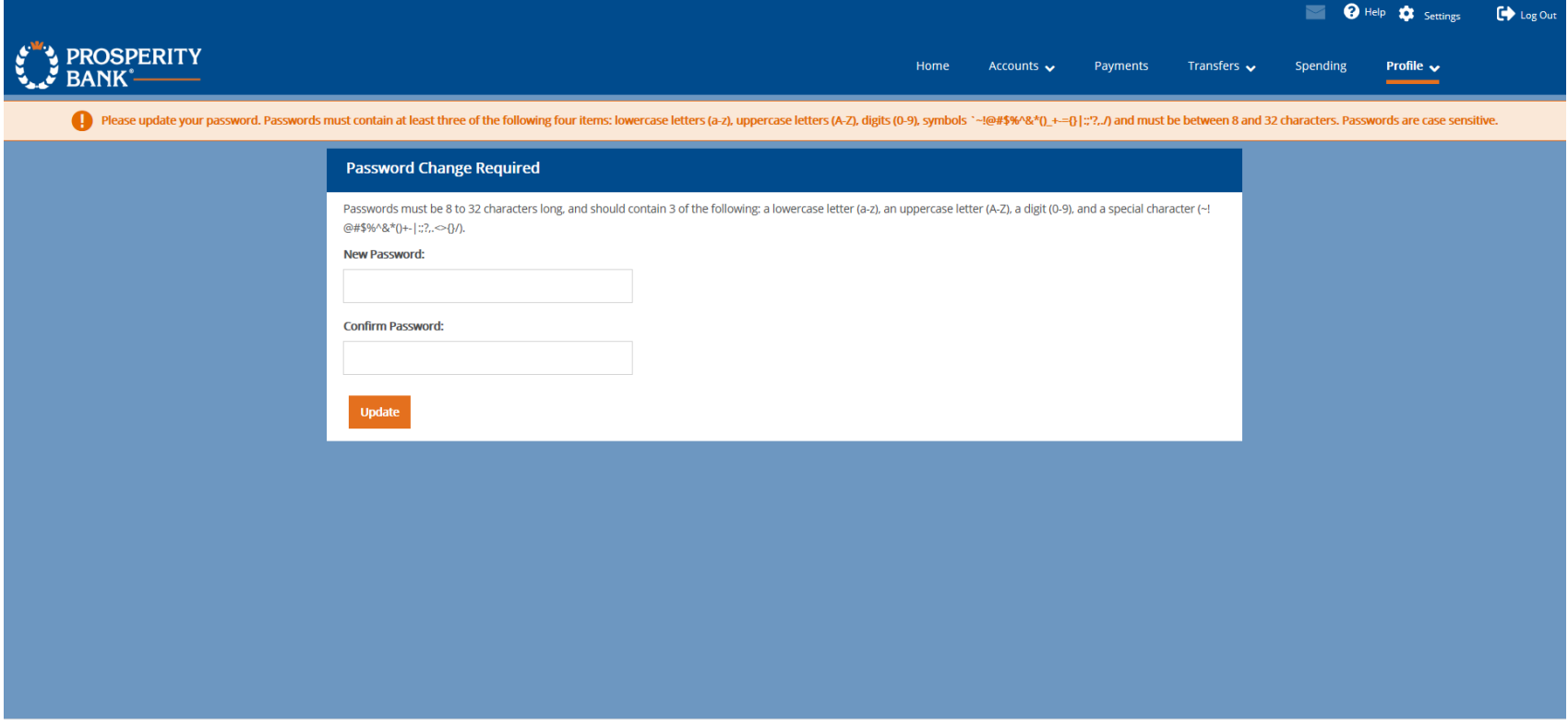

Routing Number: 113122655 | 800-531-1401 Contact Us<br>© 2020 Prosperity Bank. All Rights Reserved.

**FDIC**